## DOZUKI

## How to Increase Videos' Maximum Length

This guide illustrates how to increase the maximum accepted length of videos from the default of 30 seconds.

Written By: Dozuki System

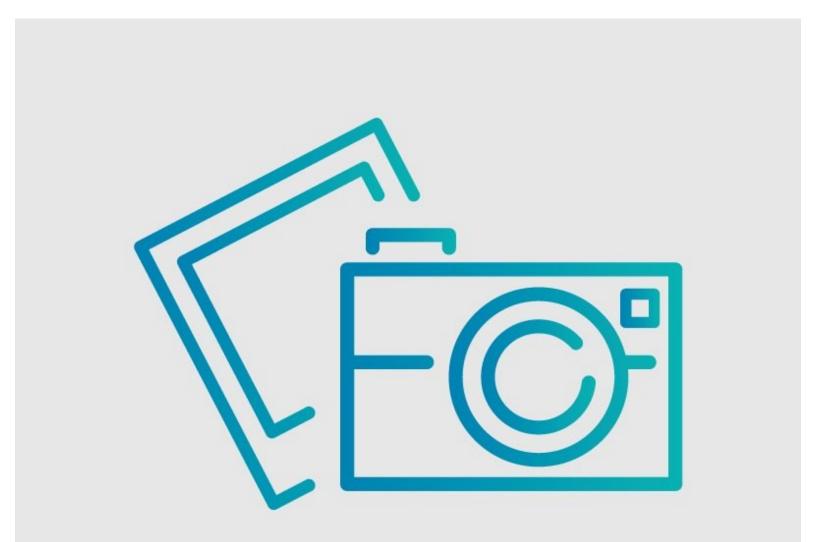

## INTRODUCTION

This guide illustrates how to increase the maximum accepted length of videos from the default of 30 seconds.

## Step 1 — How to Increase Videos' Maximum Length

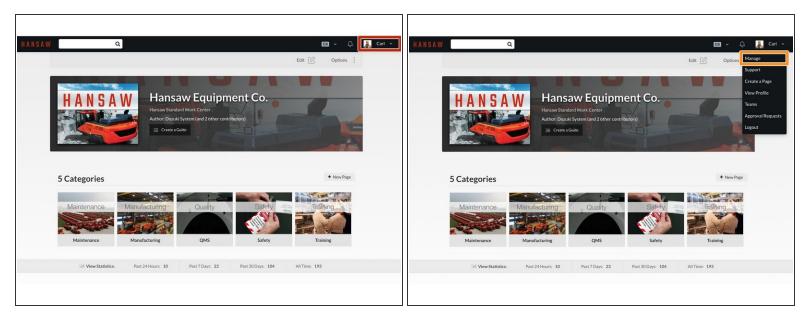

- Click on your user name in the right corner of the site header.
- Select **Manage** from the drop-down menu.

Step 2

| Custom domain                            | Not using a custom domain                                          | Edit | scurity       | Custom domain                            | Not using a custom domain                                                                                                    |   |
|------------------------------------------|--------------------------------------------------------------------|------|---------------|------------------------------------------|----------------------------------------------------------------------------------------------------|---|
| Alternate domain aliases                 | No Value Set                                                       | Edit | s             | Alternate domain aliases                 | No Value Set                                                                                                    |   |
| Google Analytics key                     | No Value Set                                                       | Edit | inization     | Google Analytics key                     | No Value Set                                                                                                    |   |
| Mobile apps                              | Your site is not listed in the Dozuki mobile apps.                 | Edit | ument Control | Mobile apps                              | Your site is not listed in the Dozuki mobile apps.                                                                            |   |
| Persistent API Token                     | Kv7f1gic5glRKfsLbiaL819vC4GluIzs                                   | Edit | line          | Persistent API Token                     | Kv7f1gic5glRKfsLbiaL819vC4GluIzs                                                                                              |   |
| Footer site statistics                   | Your site's view statistics will be displayed in the site footer.  | Edit | ort           | Footer site statistics                   | Your site's view statistics will be displayed in the site footer.                                                             |   |
| Guides 🗲                                 |                                                                    |      | ices          | Guides                                   |                                                                                                    |   |
| Default guide conclusion                 | No Value Set                                                       | Edit |               | Default guide conclusion                 | No Value Set                                                                                                    |   |
| Automatic guide titles                   | Automatic generation of guide titles is disabled                   | Edit |               | Automatic guide titles                   | Automatic generation of guide titles is disabled                                                                              |   |
| Guide groups                             | • How-to                                                           | Edit |               | Guide groups                             | • How-to                                                                                                    |   |
| Customize Work Order Labe                | I Work Order #                                                     | Edit |               | Customize Work Order Label               | Work Order #                                                                                                    |   |
| Show Data Capture Fields in<br>Guide PDF | Data Capture fields will not be included in a Guide PDF            | Edit |               | Show Data Capture Fields in<br>Guide PDF | Data Capture fields will not be included in a Guide PDF                                                                       |   |
| Maximum video length                     | 30 seconds                                                         | Edit |               | Maximum video length                     | Set the maximum video length allowed for your site's videos in seconds. (Length must<br>be a whole number between 30 and 300) | ¢ |
| Document Cor                             | trol                                                               |      |               |                                          | bo C                                                                                                    |   |
| Allow Authors to Assign                  | Your site's Authors are not allowed to assign Approvals to guides. | Edit |               |                                          | Save                                                                                                    |   |

- On the first page that opens, scroll down to Maximum Video Length under the <u>Guides</u> Section.
  Select Edit.
- Adjust the maximum accepted length by typing in the new limit in seconds.
  - ③ There is a hard limit of 5 minutes (300 seconds) for a videos' maximum length.